# Kvantitativní přístupy v politologii

#### Kontingenční tabulky – Crosstabs

#### **Crosstabs**

- Specifická metoda zjišťující vzájemné souvislosti u proměnných, kde nemá smysl počítat průměry, rozptyl apod.
- Jedná se většinou o **nominální** znaky (národnost)
- **Ordinální s nízkým počtem znaků** (venkov/městys/město/velké město), vzdělání
- **Dichotomické** (pohlaví, levák/pravák)
- Hledáme zde vztahy mezi dvěma proměnnými jak moc jedna ovlivňuje druhou
- Tvrzení: na základě rozložení jedné proměnné, je její distribuce nějak spojena s rozložením druhé proměnné
- Tvrdíme: Rozložení jedné proměnné není náhodné, ale **souvisí s rozložením druhé proměnné**, je vzorováno v závislosti na rozložení hodnot druhé proměnné
- Tyto postupy se nazývají **třídění druhého stupně**, protože rozložení variant jedné proměnné třídíme podle rozložení variant druhé proměnné
- česky vytváříme "kontingenční tabulku",
- v SPSS jazyce tvoříme křížovou tabulaci Crosstabulation

#### \*Output1 [Document1] - IBM SPSS Statistics Viewer

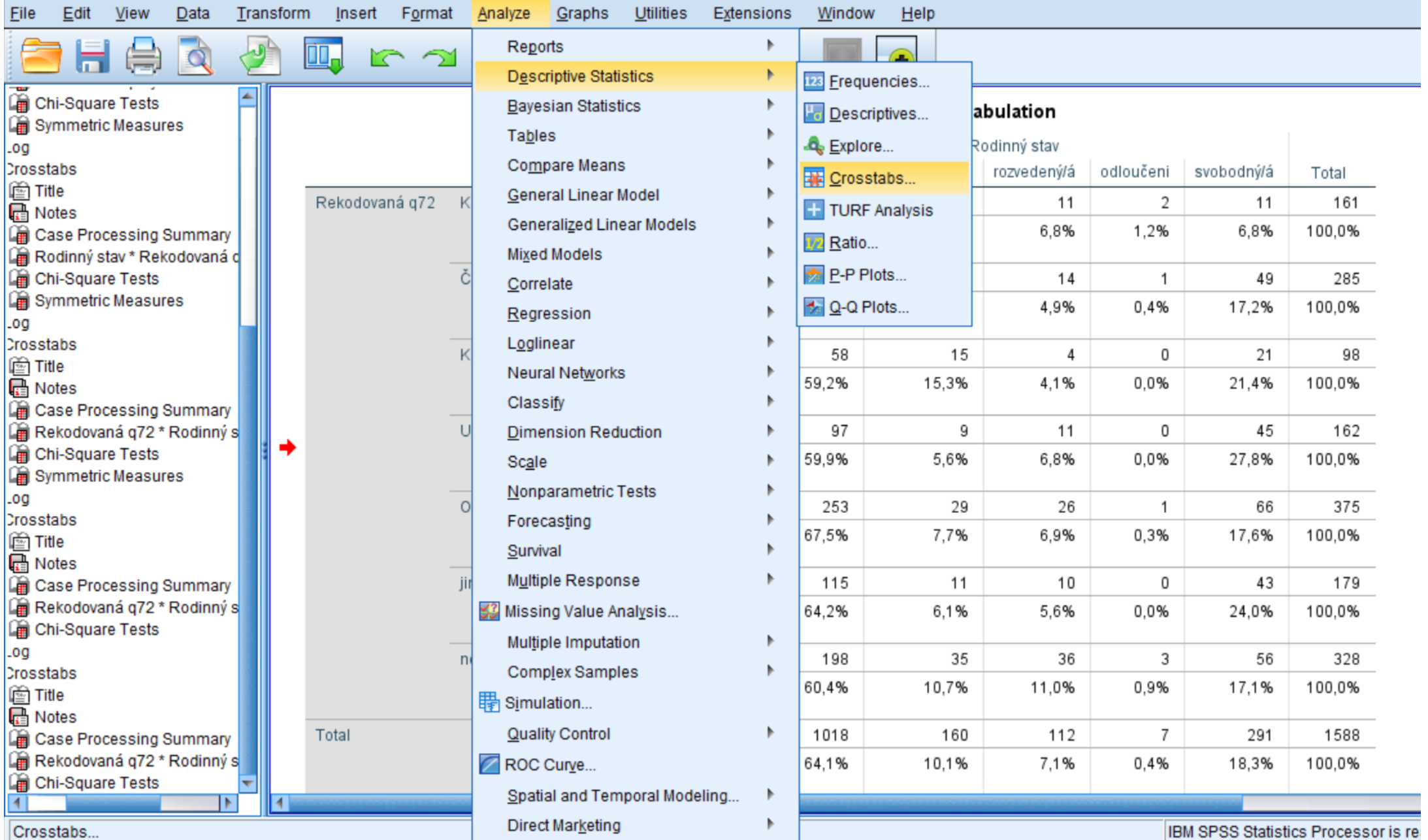

#### Crosstabs

#### Rekodovaná q72 \* Rodinný stav Crosstabulation

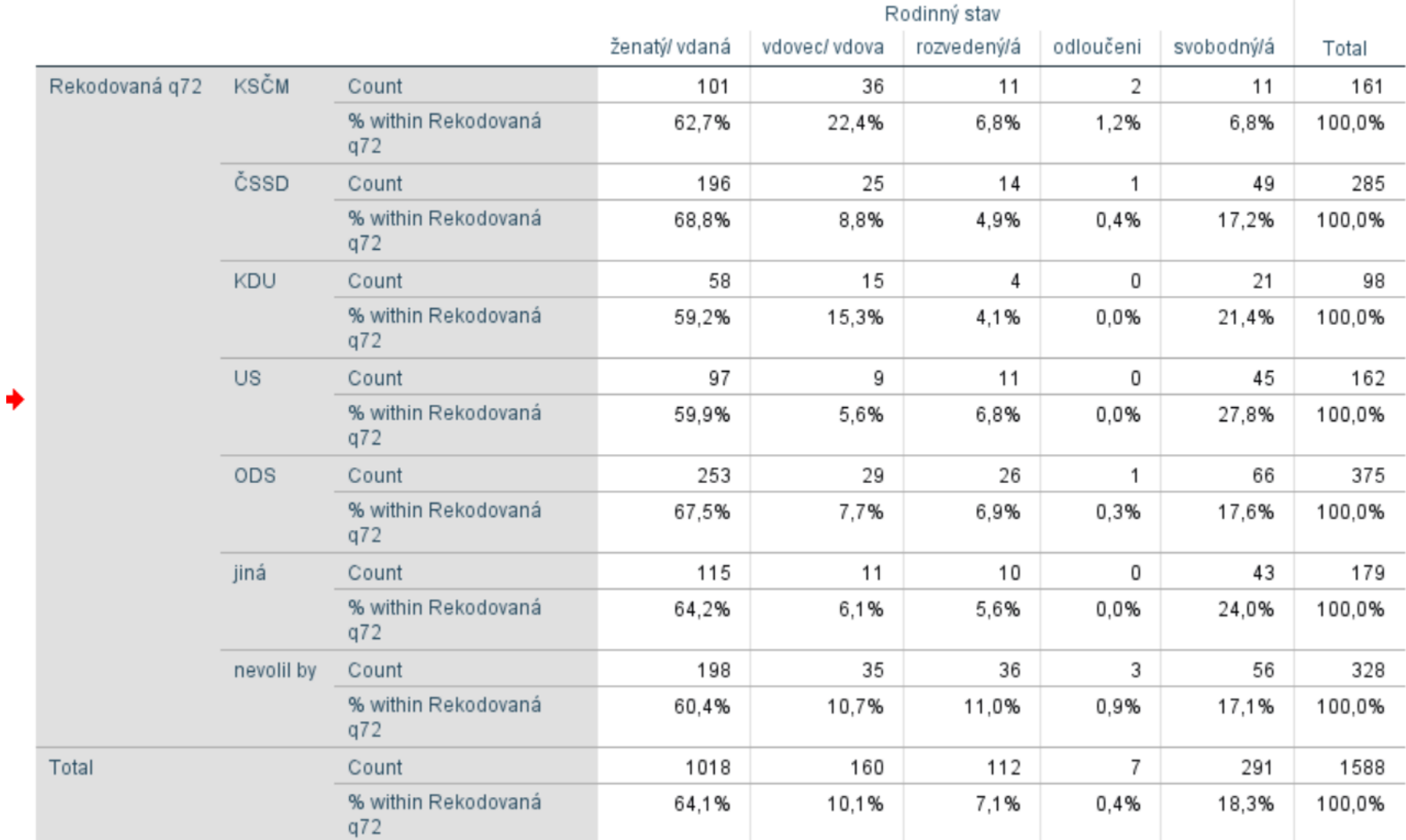

### Trojí procenta

- **Řádková procenta** se počítají tak, že absolutní četnosti v políčku tabulky se dělí celkovým počtem případů příslušného řádku (**zde se většinou umístí závislá proměnná**, tedy ta, která je ovlivňována)
- **Sloupcová procenta** se počítají analogicky, jen s tím rozdílem, že absolutní četnosti v políčku se dělí celkovým počtem případů ve sloupcové kategorii (**zde většinou umístíme nezávislou proměnnou**, tedy tu, která ovlivňuje rozložení druhé proměnné)
- **Celková procenta** získáme tak, že absolutní četnost v políčku dělíme celkovým počtem případů. Ten je uveden v křížovém součtu celkových počtů četností sloupců a řádků

#### První krok

- Ověřit podmínky dobré aproximace: (ověření normality)
- 80% očekávaných četností, vyšší než 5 a zbylých 20% ne méně než 2
- Neplatí u čtyřpolní tabulky (použiji Fischerův test, ne chí.kvadrát)
- Nic nemusíme dělat, spočítá to za nás SPSS
- Uvedeme námi zvolená procenta

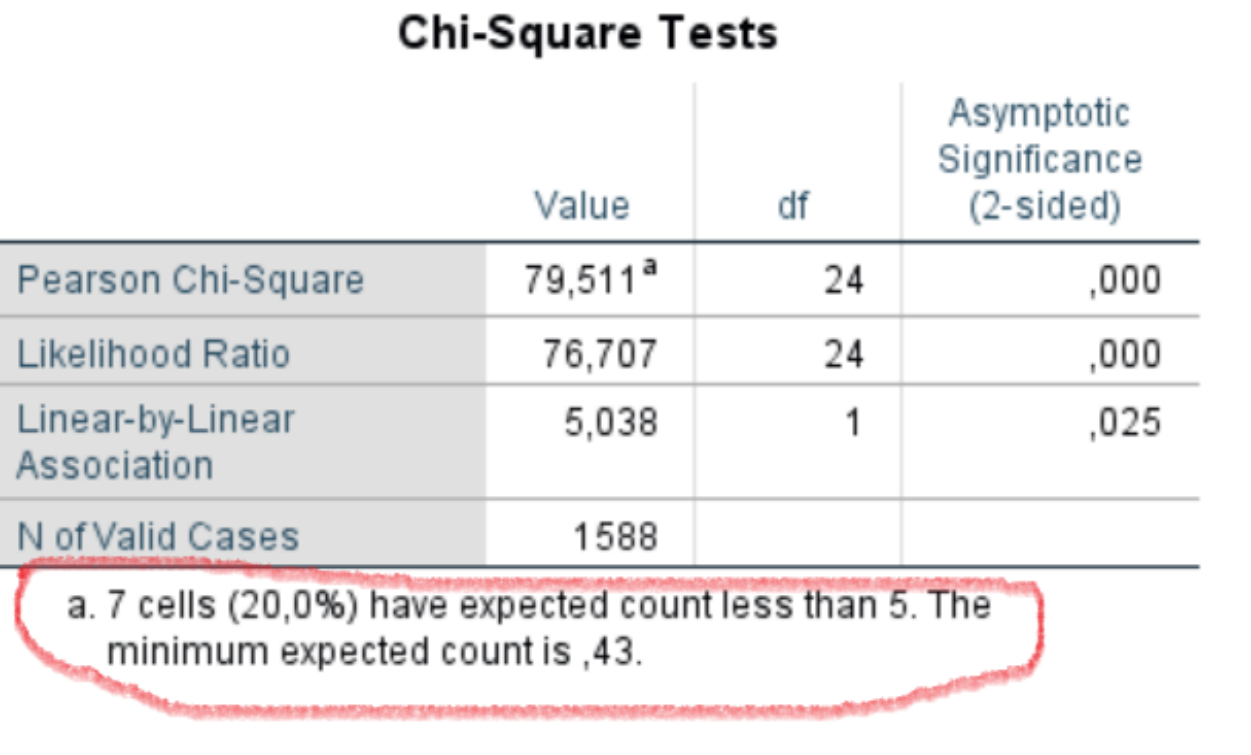

### Druhý krok

- Výpočet chí-kvadrátu (testovacího kritéria) a **jeho P- hodnoty**
- Důležité jsou **empirické četnosti** (pozorovaná hodnota)
- **Očekávané četnosti** četnost, která by se objevila, pokud by platila nulová hypotéza nezávislosti
- Výpočet chí kvadráru vychází z výpočtu **empirických** (pozorovaných hodnot v políčku tabulky) **četností a očekávaných četností**,
- V každém poli tabulky pak musíme vypočítat rozdíl mezi empirickou a očekávanou četností, ten umocnit na druhou, podělit hodnotou očekávané četnosti a výsledky sečíst: tak získáme **hodnotu chí-kvadrát**.
- Tu následně porovnáváme s matematickým modelem rozložení, v tomto případě s modelem chí-kvadrát a zjistíme statistickou významnost – opět to udělá SPSS
- Důležitá vlastnost: **P – hodnota nesmí být vyšší jak 0,05**

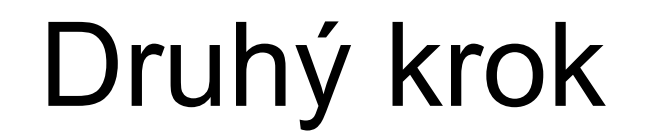

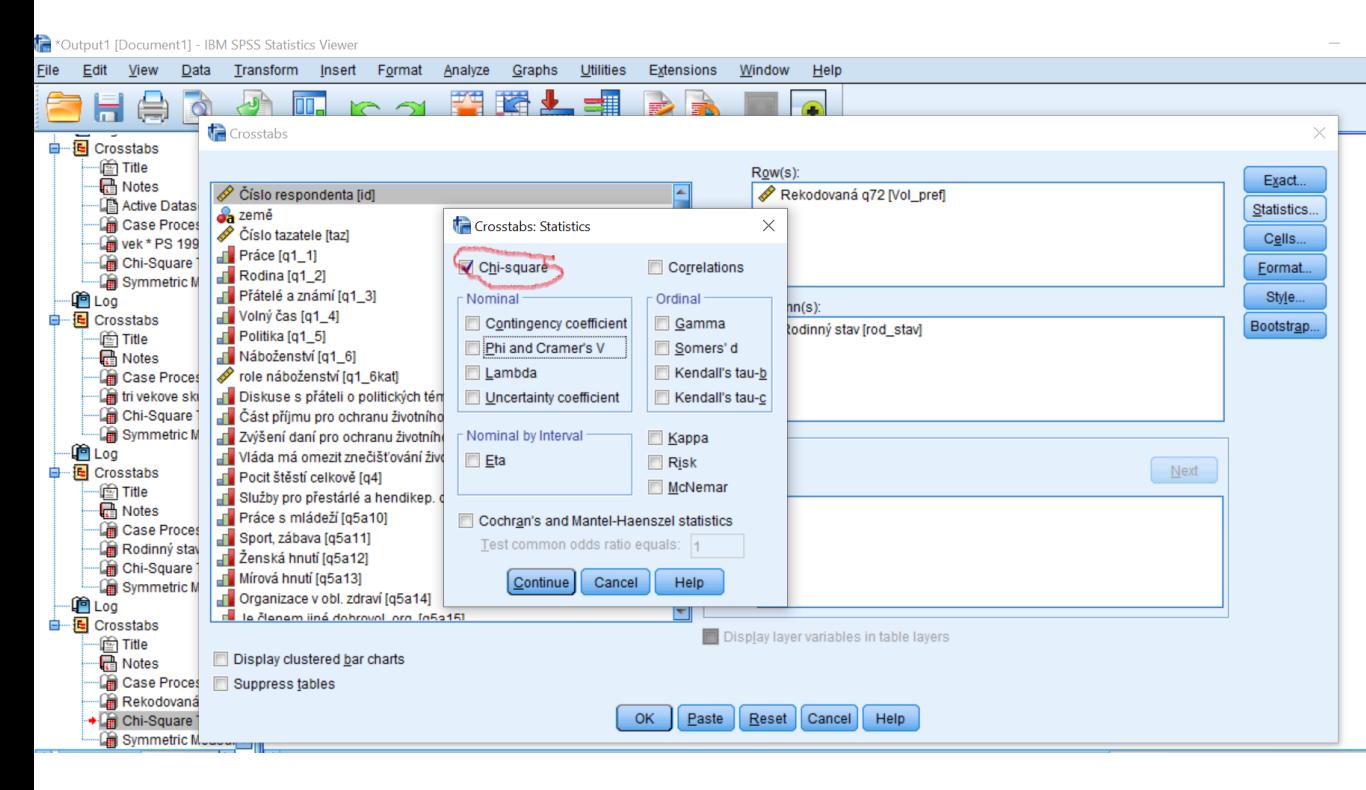

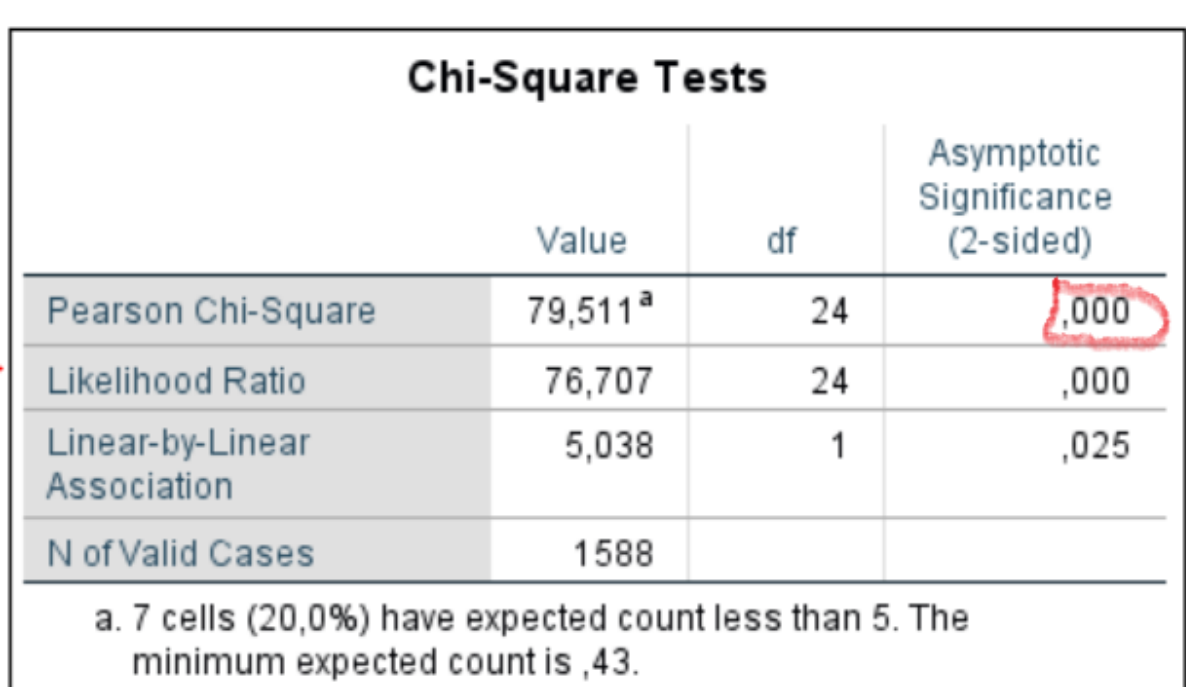

#### Třetí krok: Residua

- Spočítání residua **– adjustované** zobrazují rozdíl mezi pozorovanou a
- rozdíl mezi očekávanou a empirickou (pozorovanou) četností
- Pokud je jeho hodnota vyšší než "2" (1,96), rozdíl nevznikl náhodou a jsme si **tím s 95% jisti**
- **Analyse – Des.St. – Cross.- Cells**

#### Rekodovaná g72 \* Rodinný stav Crosstabulation

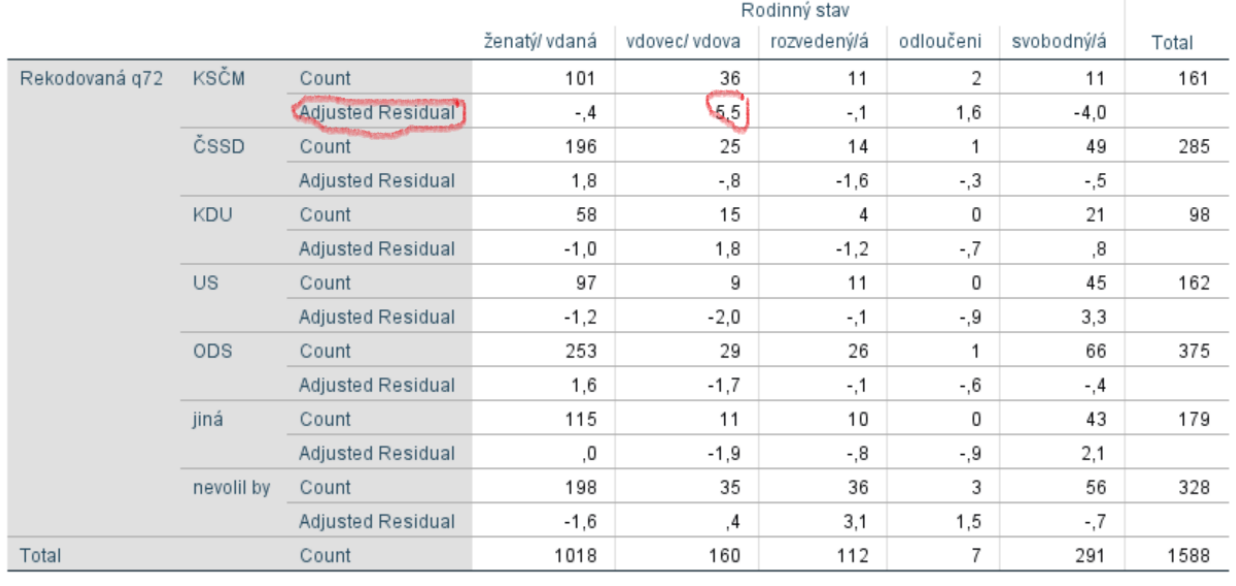

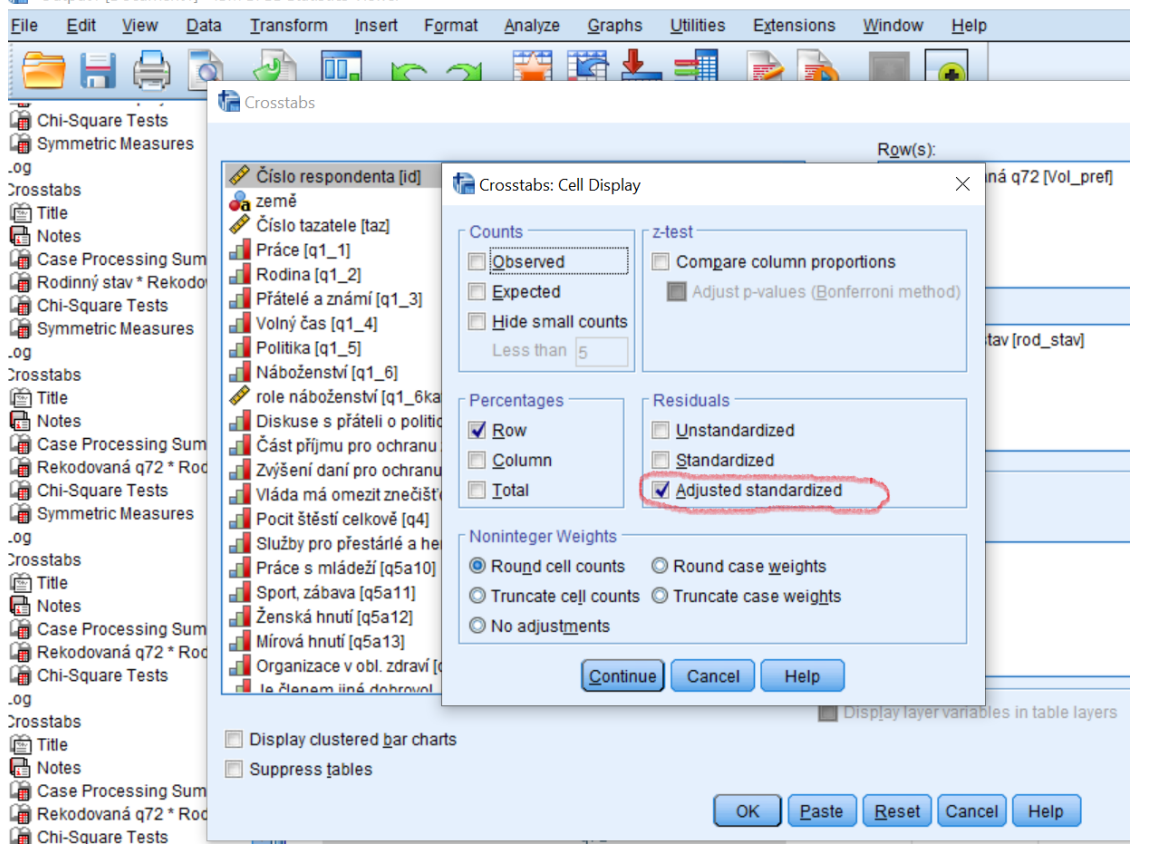

## Čtvrtý krok: Koeficient asociace

- **Koeficient fí** kontingenční tabulka má podobu 2x2, vyšší počet kat. než 2
- Sílu závislosti zjistíme koeficientem asociace **Kramerovo V.**
- **je to korelace z nominálních (ordinálních) proměnných. 0 – 1,**

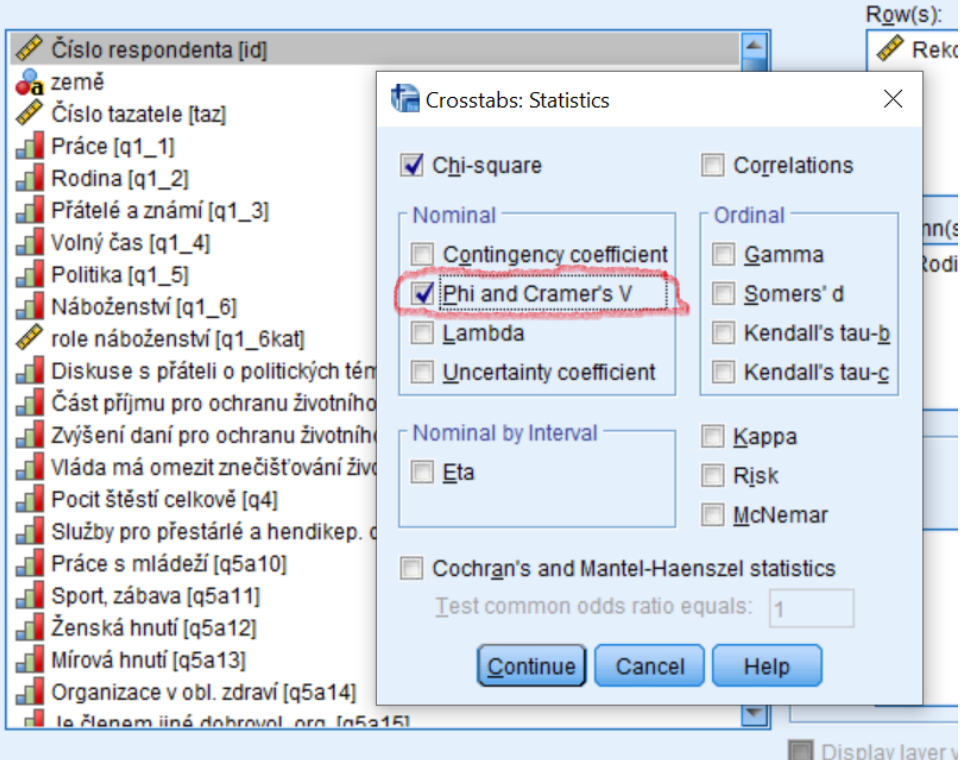

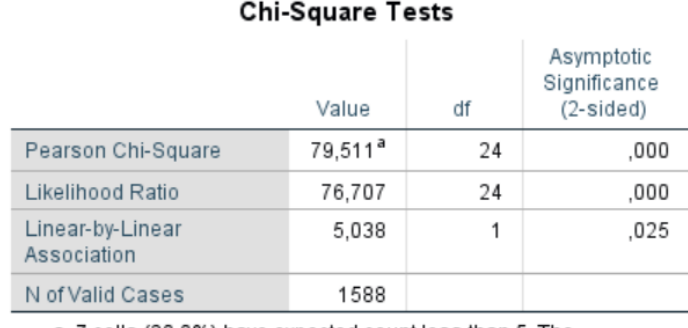

a. 7 cells (20.0%) have expected count less than 5. The minimum expected count is .43.

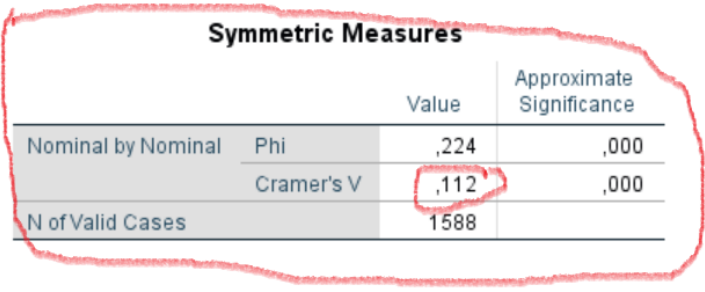

### **Rekapitulace – jak postupovat**

- Vytvoříme četnostní tabulku pro obě proměnné, možné sloučení, vynechání, tam kde jsou malé četnosti.
- Zobrazíme kontingenční tabulku ve formátu **sloupcových, řádkových %**
- Vypočítáme chí-kvadrát test a rozhodneme o případné závislosti
- Pokud bude chí kvadrát významný (0,05), vypočítáme adj. Residua
- Interpretujeme nalezenou závislost
- Popíšeme sílu souvislosti koeficientem asociace Kramerovo V
- Vzhůru na příklady!

#### Odkazy:

• https://www.youtube.com/watch?v=misMgRRV3jQ